## **Enhance TCP performance with multiple path routing; Use Eclipse to debug Linux Kernel Networking Code**

October 5, 2004

Frank Watson

#### User Mode Linux Overview User Mode Linux (acro: uml) is composed of two different parts:

#### 1) Linux executable

- Created by taking the kernel source tree and applying a patch from UML's website.
- The Linux kernel as an application. Advantages: modifications do not crash host machine and able to attach a debugger. Disadvantage: currently unable to test device drivers

#### 2) Root file system

• A byte per byte copy of an operating system's file system includes: libraries, compilers, shells, and anything that makes an operating system work. Conceptual example: CD Iso images.

#### How User Mode Linux works ● Commands

- linux umid=lamb udb0=root fs ubd=mmap eth0=tuntap,,,172.31.0.130 eth1=tuntap,,,172.31.0.131 mem=32M udb2=swap
	- linux Executable udb0=root fs Name of root file system eth1=tuntap,,,172.31.0.131 2 mem=32M Amount of memory to use udb2=swap Swap file

umid=lamb UML ID – for interface with UML console ubd=mmap Not necessary -- use /dev/anon for mem eth0=tuntap,,,172.31.0.130 Use tuntap driver with ip address 0.130 <sup>nd</sup> device driver

#### • Networking – tuntap

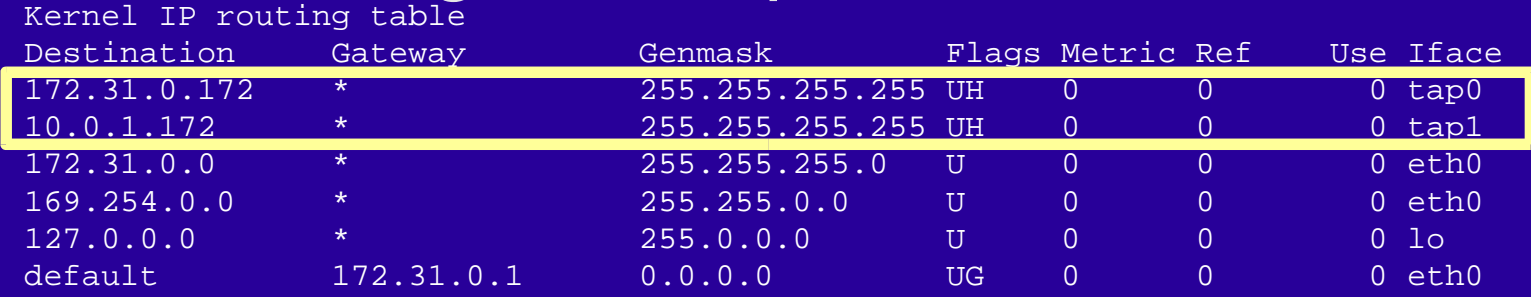

# **Debugging**

- Allows for Back Trace
	- When kernel panics calls kernel/panic.c:panic. This helps in determining what caused the kernel crash.
- Examination of variables
	- sk\_buff and the sock (INET socket) are the most important variable while tracing networking code.
- Stepping through code to find the code path
	- What is populated in the sk\_buff is not as important as when. Being able to step through the code allows the developer to see when a method is populated.

#### Additional features of UML

- Two minute build time (pending on machine)
	- Not all the device drivers are built. Saves a lot of time.
- Instance results
	- Do not have to mess with the system map, move the bzImage (kernel file), and play with modules.

# How to install UML

•Download 3 main files

**Kernel source code, UML kernel patch, and Root file system**

• Installation

Unpack the kernel – "tar xvjf <kernelSourceCode>.tar.bz2"

Apply the UML patch -- "patch -p1 < patchFile" at top of the source tree

Build the "linux" executable from the linux source – "make xconfig ARCH=um; make dep; make linux ARCH=um"

•Running UML – executable is located at the top of the source tree execute uml with the following command line:

> linux mem=128M udb=root\_fs\_slackware\_7.0\_big udb2=swap debug=go eth0=tuntap,,, <IP address # 1>

•Setting up the internet connection once UML opens Use the following commands:

Ifconfig eth0 <IP address #2>

Route del –net 172.31.0.0 dev eth0 netmask 255.255.0.0

Route add –host <IP of host machine> dev eth0

Route add default gw <IP of host machine>

## **Eclipse**

#### • Description

– Started by IBM. Open Source project and has over thirty companies (to name a few: Borland, Rational – before being merging with IBM, Red Hat, SuSE, Intel,Compuware, Novell, Oracle, PalmSource, Fujitsu, Genuitec, Hitachi Software)

● Plug-ins

– Eclipse works on a plug-in scheme and allows additional functionality. For example, if you like the features in Borland's Jbuilder. Download (for a price) the plug-in and get these features incorporated into Eclipse.

# Eclipse CDT Plugin

- Allows for C/C++ development
- Perspective windows
	- Partitions out the functionality keeps everything from being cluttered
- Scanning
	- Four different scanners which look at the source code, make files, and binary code.
- Interfaces with GDB
	- Allows the use of a .gdbinit file to initialize GDB

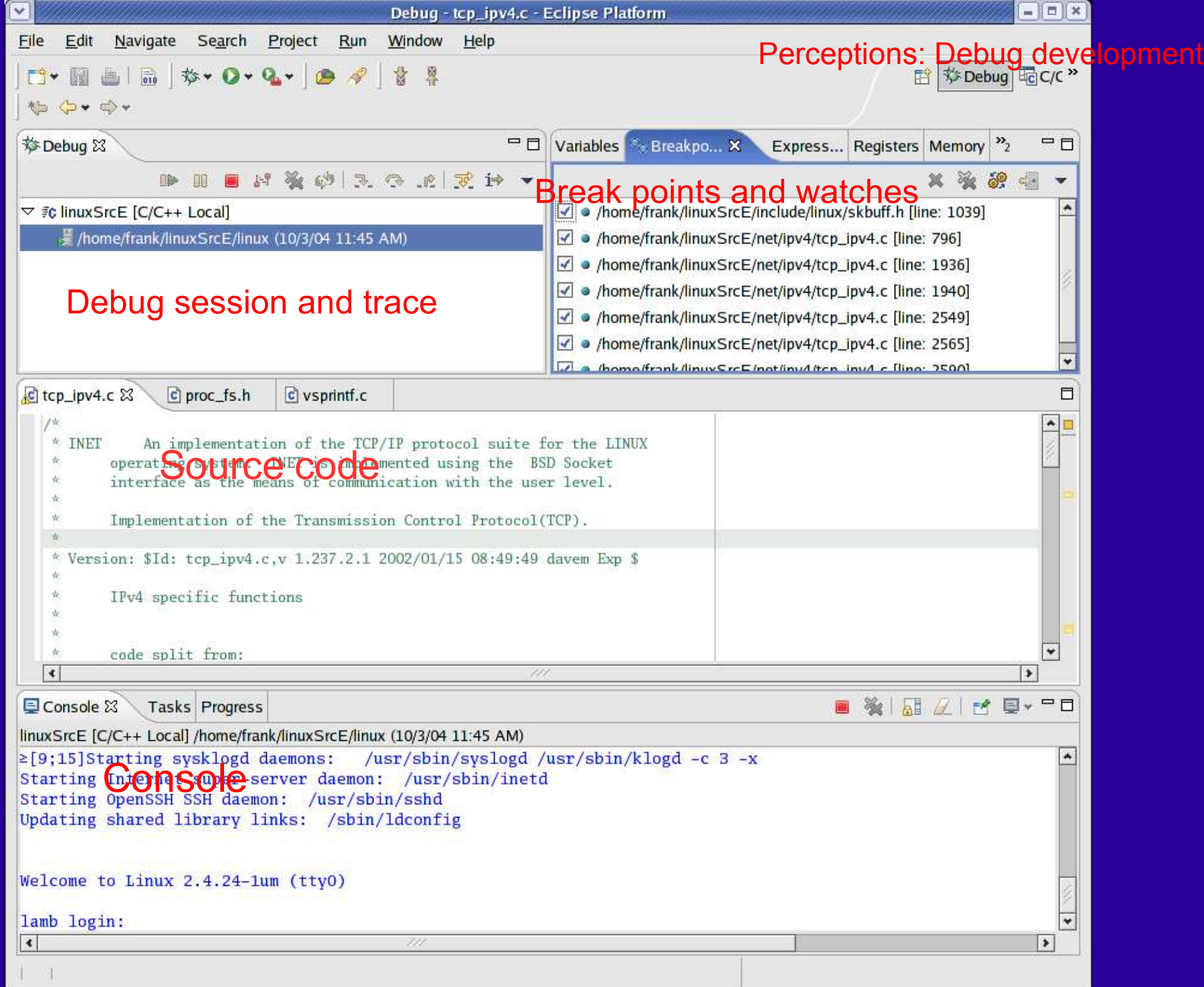

## Where to start (Linux source tree)

– Explanation of /usr/src/linux)

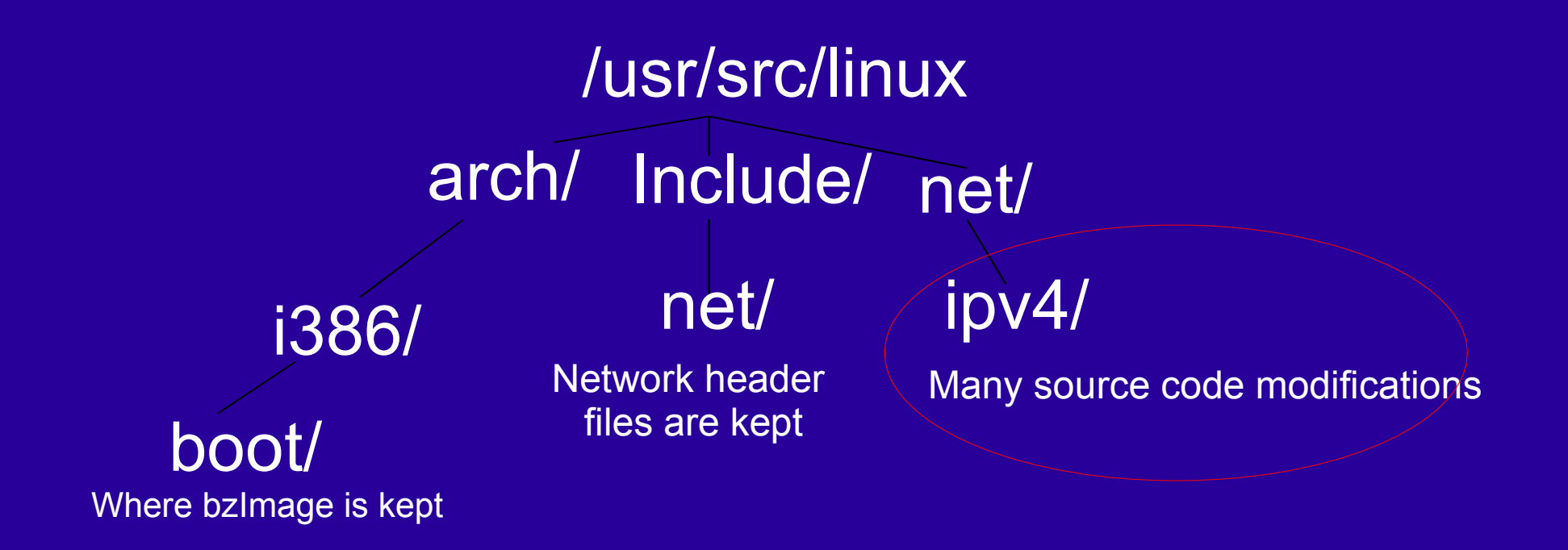

#### Sk Buff / Socks

- Structure that is interwoven through the entire network delivery of an internet packet.
- This data structure is fine tuned and works really well.
- Located in the **/usr/src/linux/include/linux** directory. Declared in a header file called **skbuff.h**
- Sockets are the data structures used to route the header-less packets when they are first created.
- There are two different types of Sockets in Linux: BSD and INET
- **Data**

\*th

\*eth h \*iph

\*arp

\*raw

• BSD is the socket interface which interacts with the user; within the BSD socket an INET socket (can also be multiple INET sockets link listed) . INET sockets do the rest of the work and are sent with the packet's receiving or destination info.

# Sending a packet

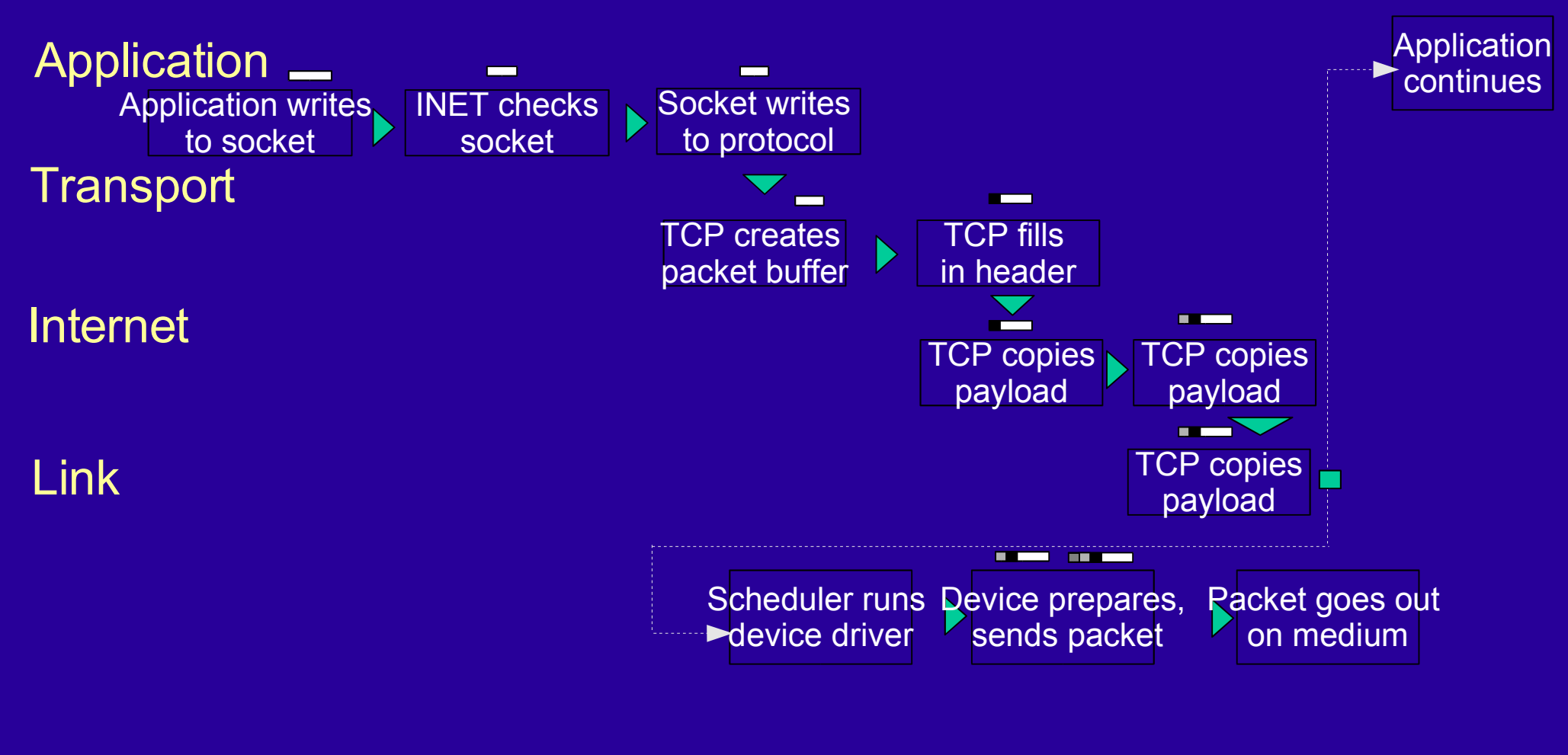

- Data
- TCP Header
- IP Header  $\blacksquare$
- Ethernet Header m.

#### Back trace (sending a packet)

dev queue xmit

➔ skb freed

#### ip\_finish\_output2 ➔ skb->hh (hardware header) determines if packet is ipip

- ip\_output
- ip\_queue\_xmit2

ip\_queue\_xmit

tcp\_trasmit\_skb

tcp\_connect

tcp\_v4\_connect

- ➔ Increment's SNMP stats
- ➔ Adds IP checksum; sets the sk peer and IP ID field.
- → Rt is copied to skb's dst\_entry; IP header is built
- ➔ Tcp header is built; tcp\_option is built/updated; adds TCP checksum;l sets INET sock to skb->sk
- → Sets the window and populates the tcp\_option (init values)
- ➔ INET socket's destination IP/port are set. Dst entry is created and set in INET socket.
- inet\_stream\_connect ➔ Marks the inet sock state. At this point, INET socket is sent apart from the BSD socket

sys\_connect

sys\_socket\_call

- ➔ System call. Looks up BSD Socket.
- ➔ Copies info from user level

## Receiving a packet

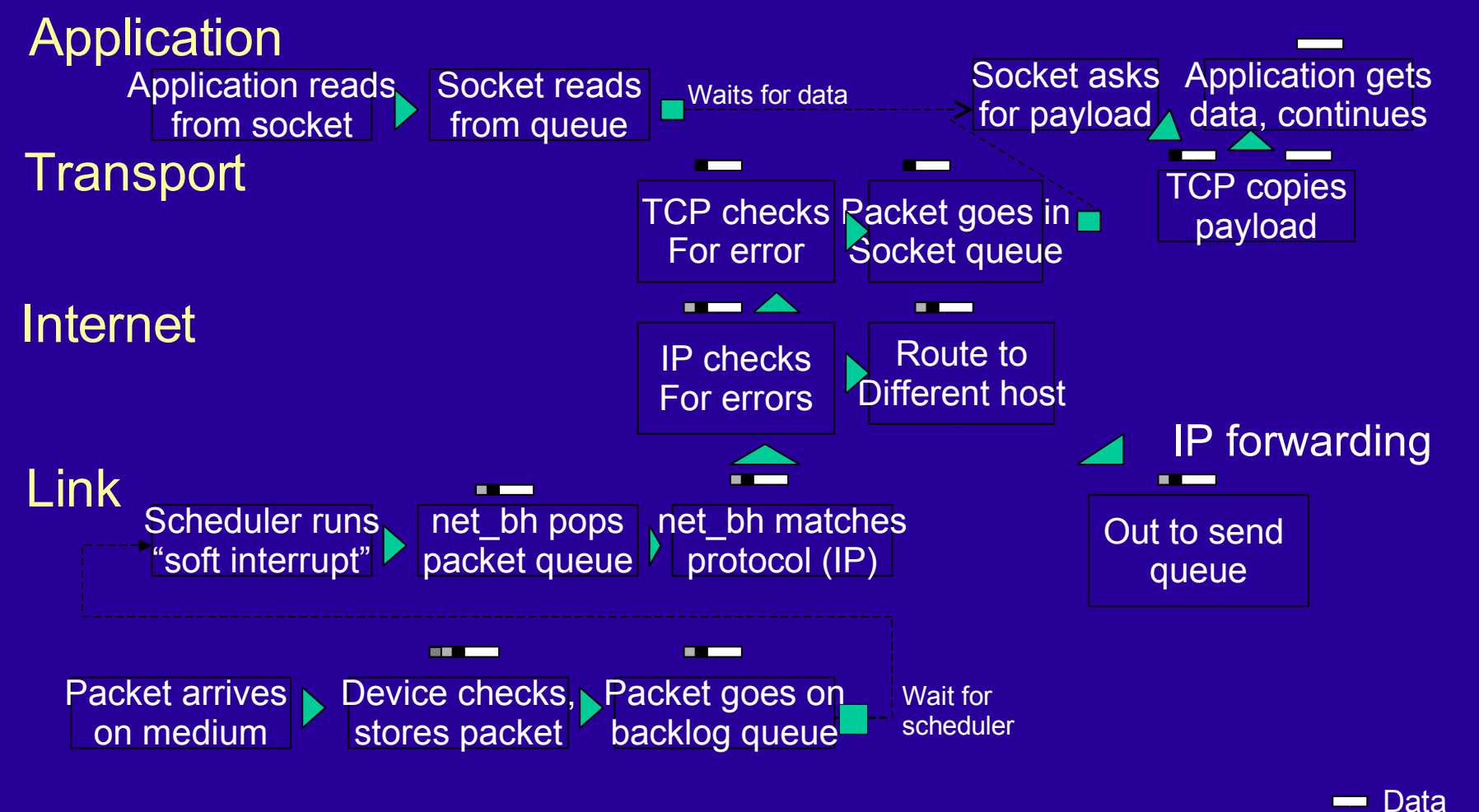

- TCP Header
- IP Header
- Ethernet Header

## Enhanced TCP

- IP tunneling creates two IP headers on one packet. When the gateway or proxy server receives the packet, it strips off the first IP header and sends it to the back-end destination.
- To create a multi-pass routing using TCP, we use IP tunneling to trick the end server into thinking the packet comes through the same route.

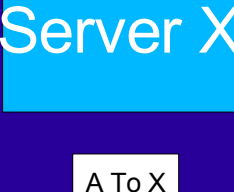

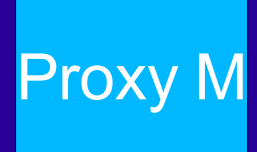

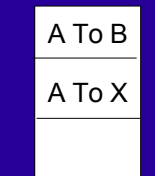

Client A

## Enhanced TCP (cont.)

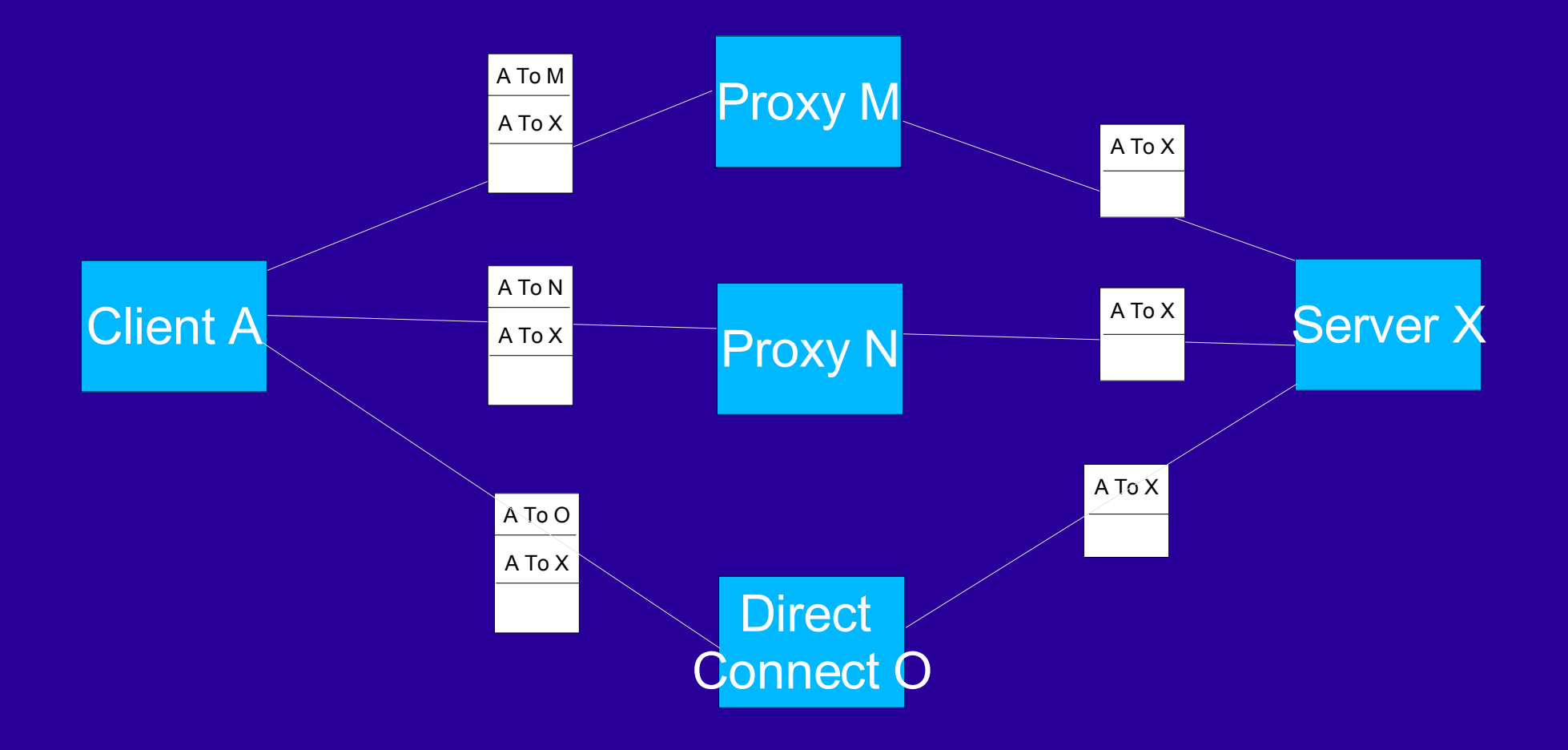

# Solution

- Setup the client to have two IP tunnels (tunl0) and tun<sup>[1]</sup>). Write the code in the ip queue xmit and switch the dev on the sk\_buff.
- ip queue and ip queue2 are the last places in the ip/tcp code before sending up to lower device levels. Changing the device to a tunnel oppose an ethernet will also change the functions called, meaning the sk buff will travel through functions in the ipip.c adding the additional IP header.
- Yu Cai made this break through.

#### Demo

Picture of the packet through the source code.

- We will insert break points at:
	- 1) tcp\_v4\_connect IP and port are populated dst entry is created
	- 2) tcp\_connect sets initial window and tcp\_option
	- 3) tcp\_transmit\_skb tcp header built
	- 4) ip queue xmit IP header is built
	- 5) ip\_queue\_xmit2 sets sk peer and IP's ID and checksum field

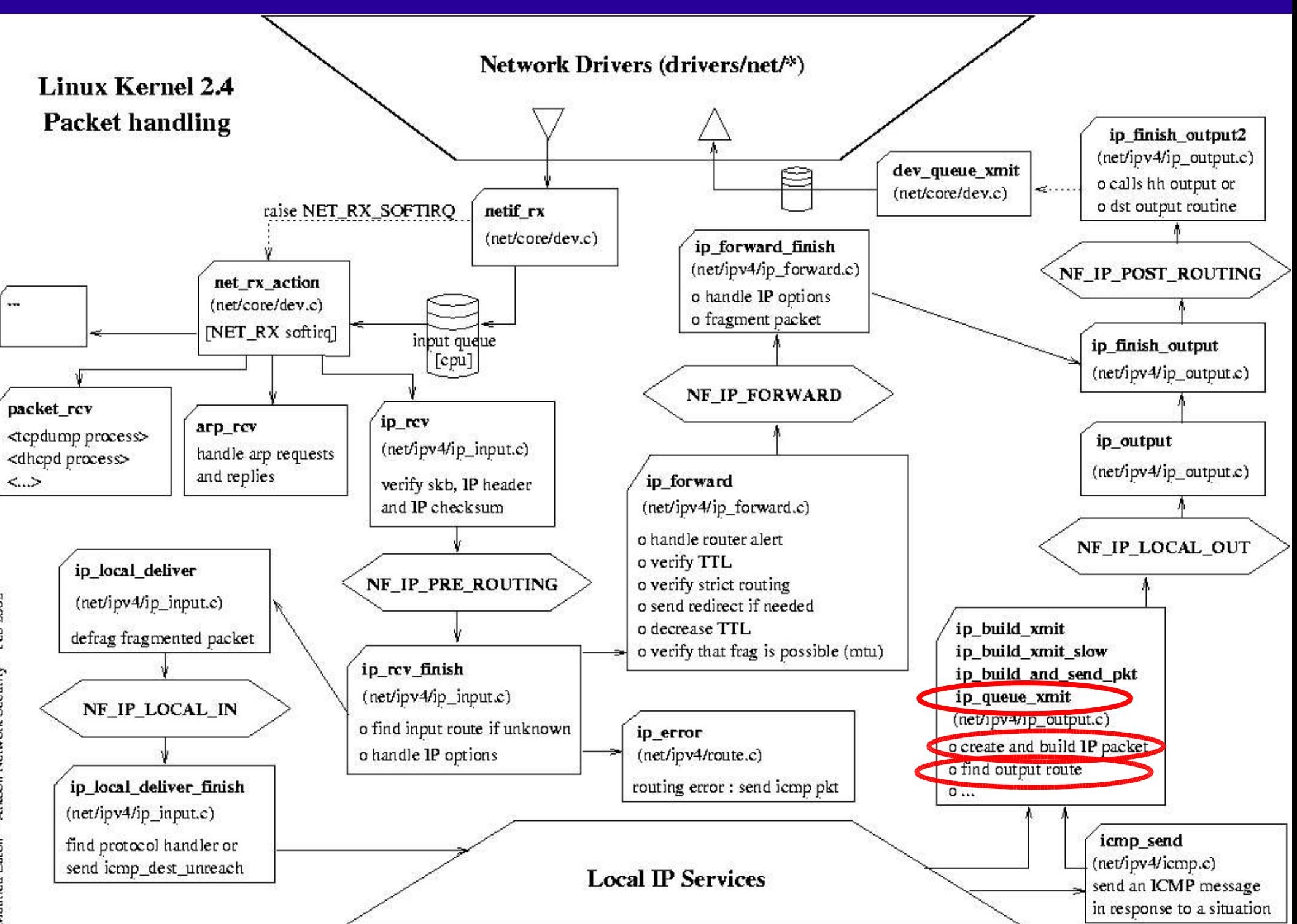

Mathieu Lafon – Arkoon Network Security – Feb 2002

#### References

- http://www.linux-mag.com/2001-04/user\_mode\_01.html An extremely helpful article about setting up UML with a step by step example
- http://user-mode-linux.sourceforge.org The user mode linux webpage
- http://kernelnewbies.org/documents/ipnetworking/linuxipnetworking.html An extremely valuable document about the linux IP networking layer
- $\cdot$  Linux IP Neworking  $-$  A guid to implementation and modification of the Linux Protocol Stack – Glenn Herrin
- Interworking with TCP/IP Douglas Comer